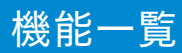

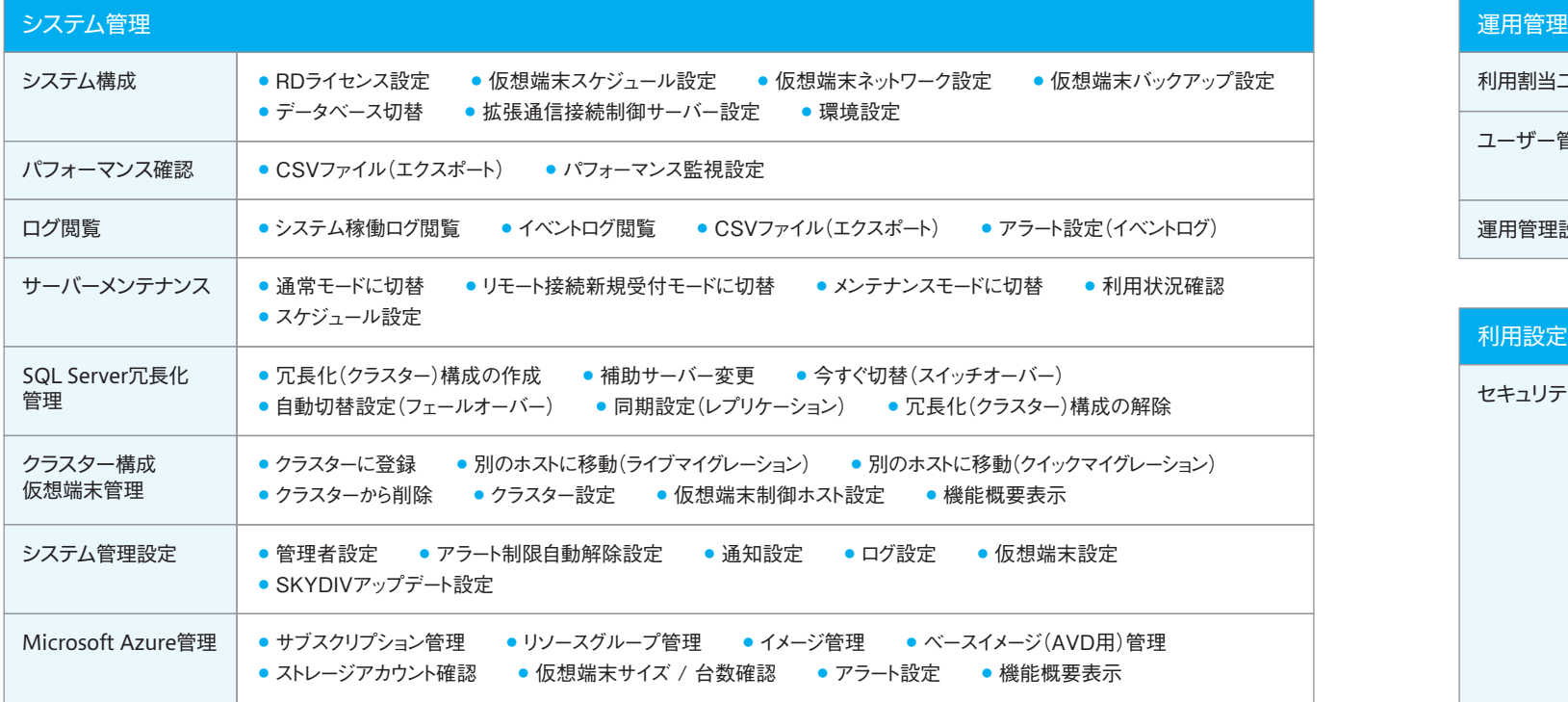

ユーザー管理 ● 所属ユーザー / OU管理 ● 組織外端末用インストーラー管理 ● 組織外端末用ランチャー管理  $\exists E$  + 対応OS表示 運用管理設定 ● ランチャー設定 ● インストール用通知設定 ● 表示設定

 $\exists$ ユニット別設定 ● 組織外利用設定

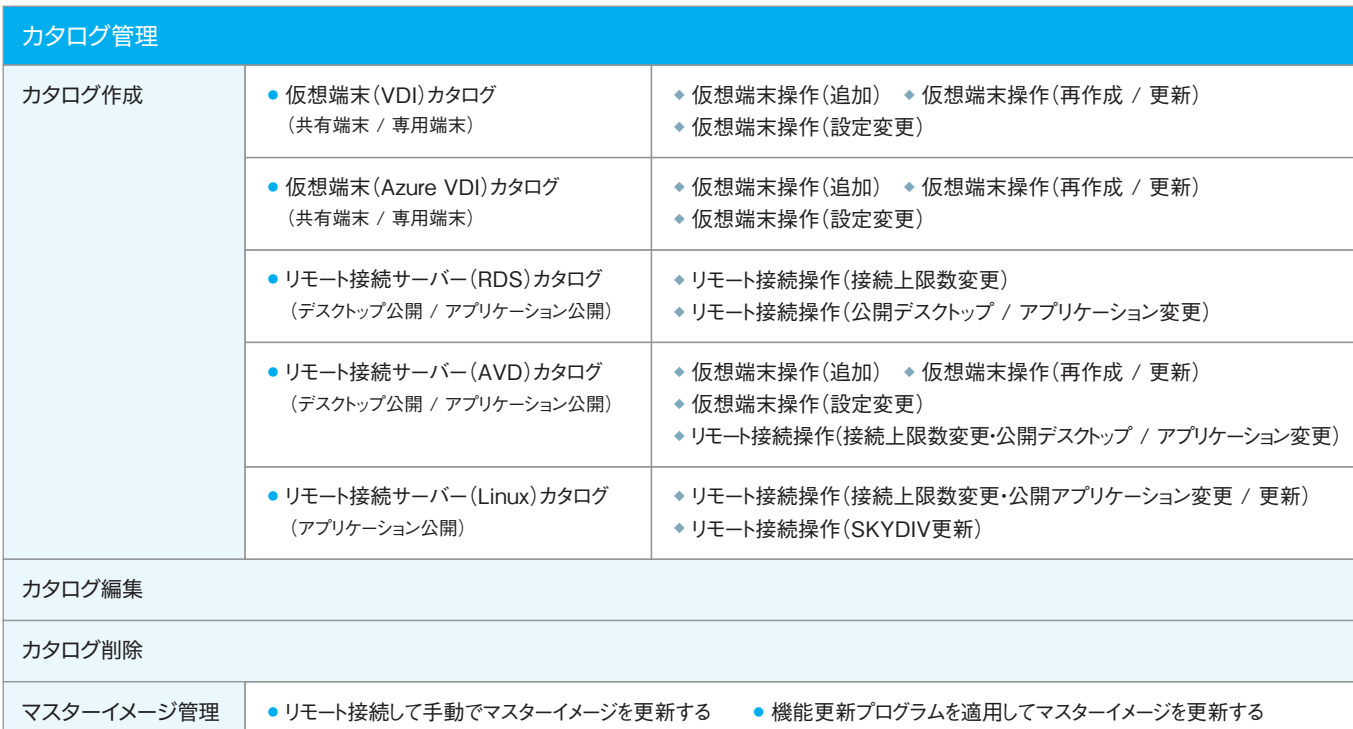

- ◆ ランチャーログイン時にActive Directoryユーザーのパスワードの変更を許可する ー起動後にマウス・キーボード操作が一定時間なかった場合、自動的に 小する
- ◆ Webランチャー上でマウス・キーボード操作が一定時間なかった場合、自動的に トする
- ◆ タブレット端末の仮想端末 / アプリ起動時にSKYDIV Desktop Clientのユー Eを要求する

ドライブの利用を禁止する

|末 / アプリ」から「ディスクドライブ」へのデータのコピー / 移動を禁止

- デバイス種別をRemoteFX USBリダイレクトの対象から除外する
- emoteFX)で接続されたディスクドライブの利用を禁止する
- EA Client Viewによってシンクライアント端末(利用者PC)上で禁止され teFX USBデバイスをリモート接続先で利用する
- |末 / アプリ」から「USB(RemoteFX)で接続されたディスクドライブ」へ のデータのコピー / 移動を禁止する
- emoteFX)で接続されたディスクドライブ以外の利用を禁止する
- $\overline{\text{P}}$ X USBデバイスを自動リダイレクトする
- ◆ スマートカードデバイスの利用を禁止する
- ◆ COMポート(シリアルポート)の利用を禁止する
- ◆ LPTポート(パラレルポート)の利用を禁止する

イアント端末(利用者PC)のプリンターの利用を禁止する うプリンターの設定をシンクライアント端末(利用者PC)から引き継がない ◆ プリンター利用時にリモート デスクトップEasy Printを優先して実行する イアント端末(利用者PC)の「通常使うプリンター」のみ利用する

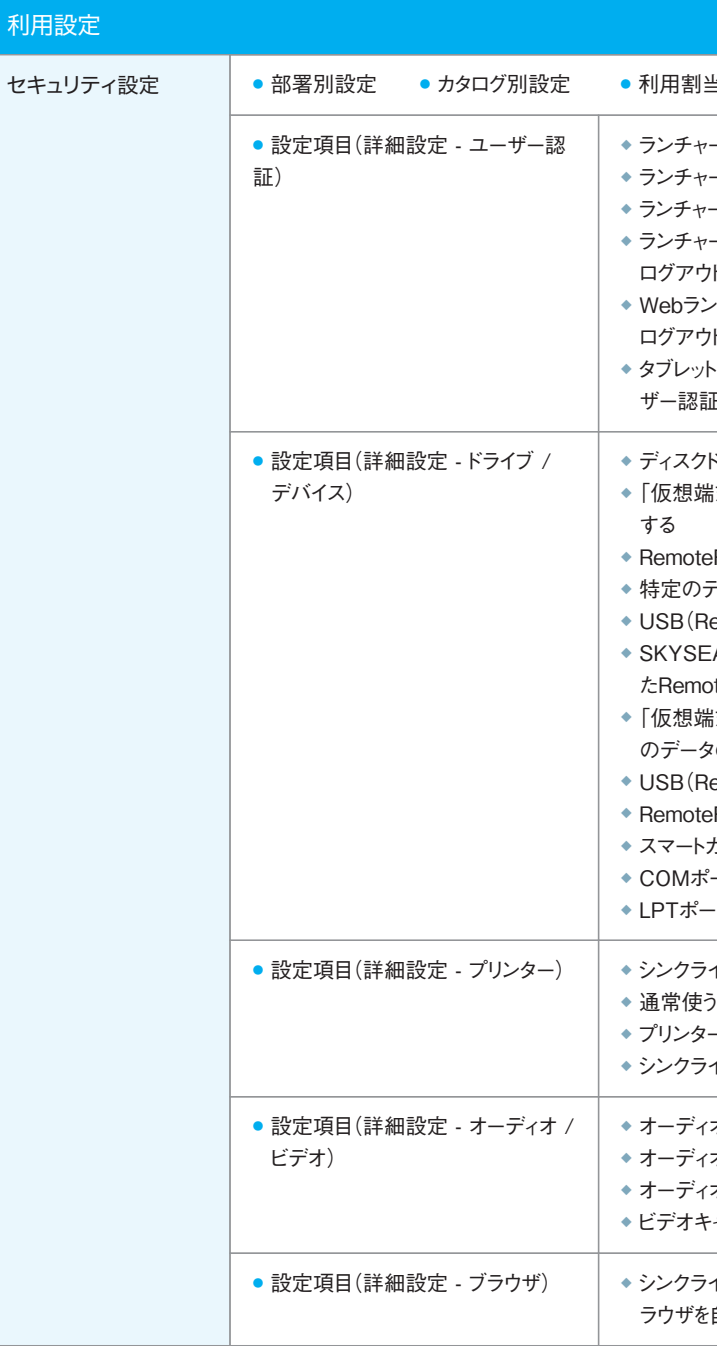

(オ / ビデオの音声をシンクライアント端末(利用者PC)で再生する ◆ オーディオ / ビデオ再生時の音質を制限する ◆ オーディオ録音デバイスの利用を許可する ◆ ビデオキャプチャーデバイスの利用を禁止する

イアント端末(利用者PC)でのWeb閲覧時に公開アプリケーションのブ ラウザを自動起動する

◆ ランチャー利用時にシングルサインオンする

ーログインはたユーザーを初期選択する

◆ RemoteFX USBデバイスの利用を許可する

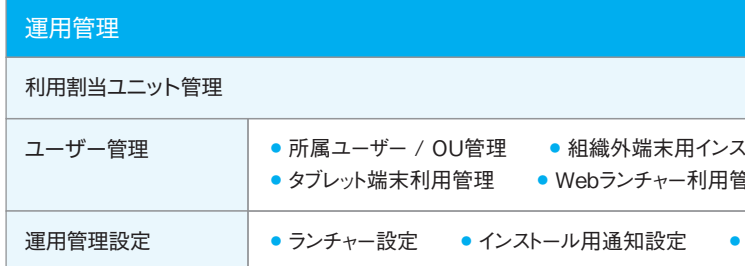

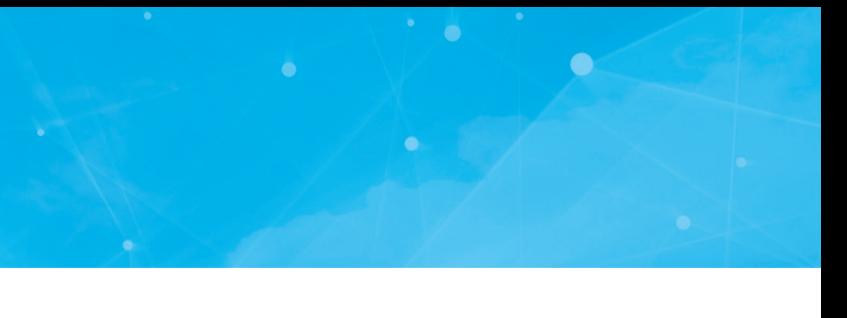

## リモート接続設定 ●設定項目(パフォーマンス) → デスクトップ  $\rightarrow$  フォントスム  $\rightarrow$  デスクトップ ◆ 画面上の ◆ ドラッグ中 ● 設定項目(その他)  $\rightarrow$  スタートメニ ◆ルート証明 題を解消す ◆ 仮想端末  $\rightarrow$  スタートメニ ◆ Internet I ◆ ショートカッ  $+2-5$ ◆リモート接続 ◆ 公開アプリ 続ウィンド

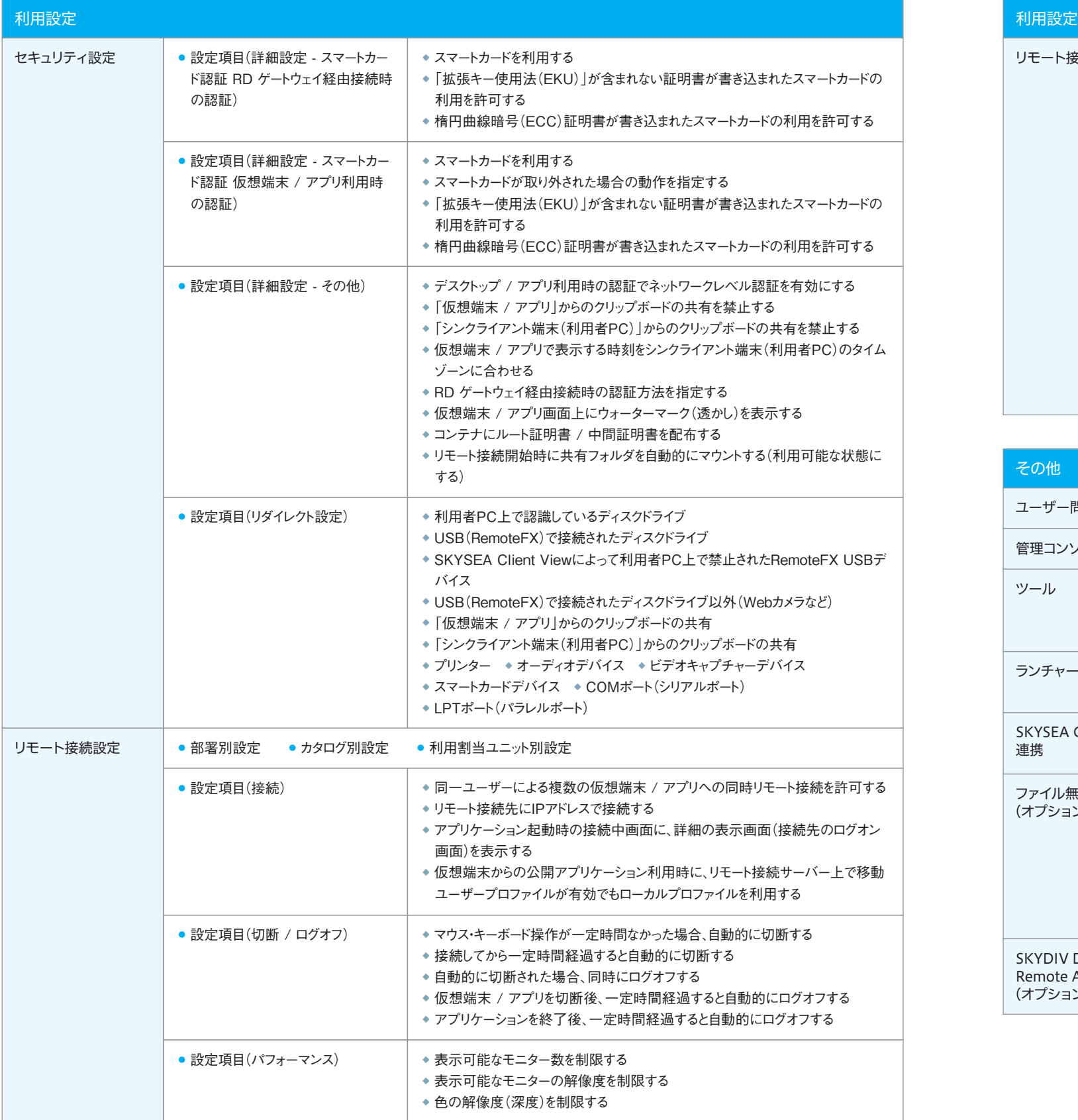

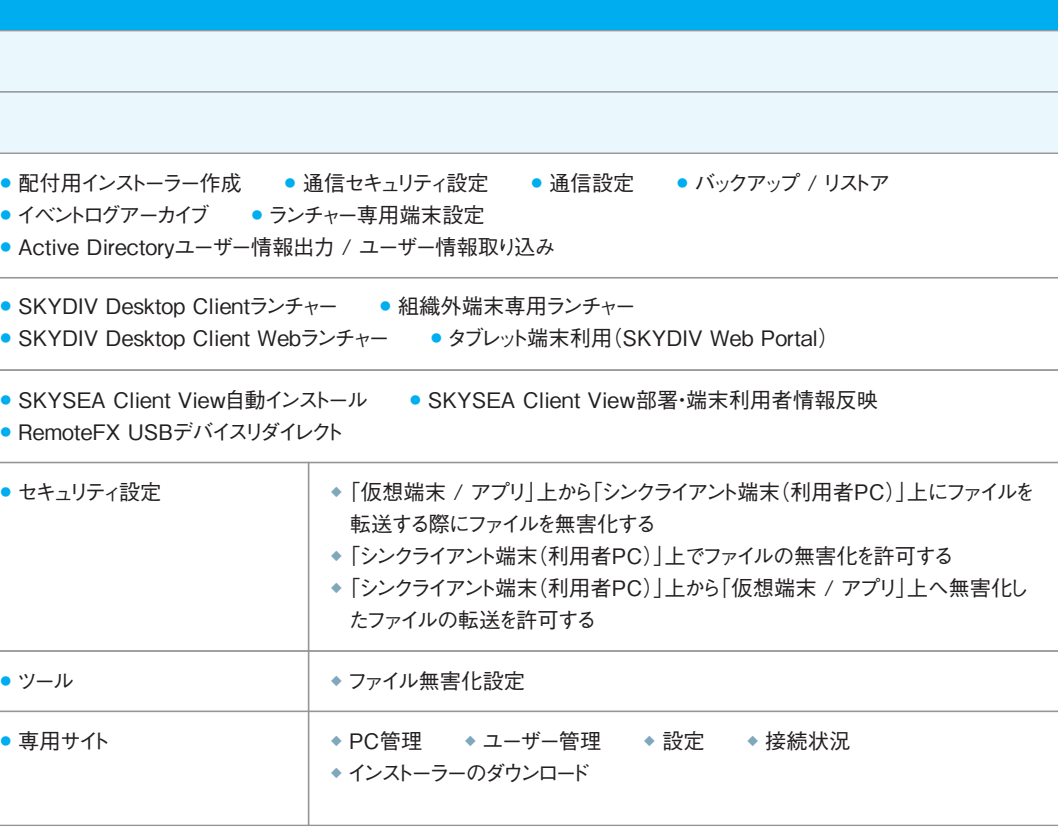

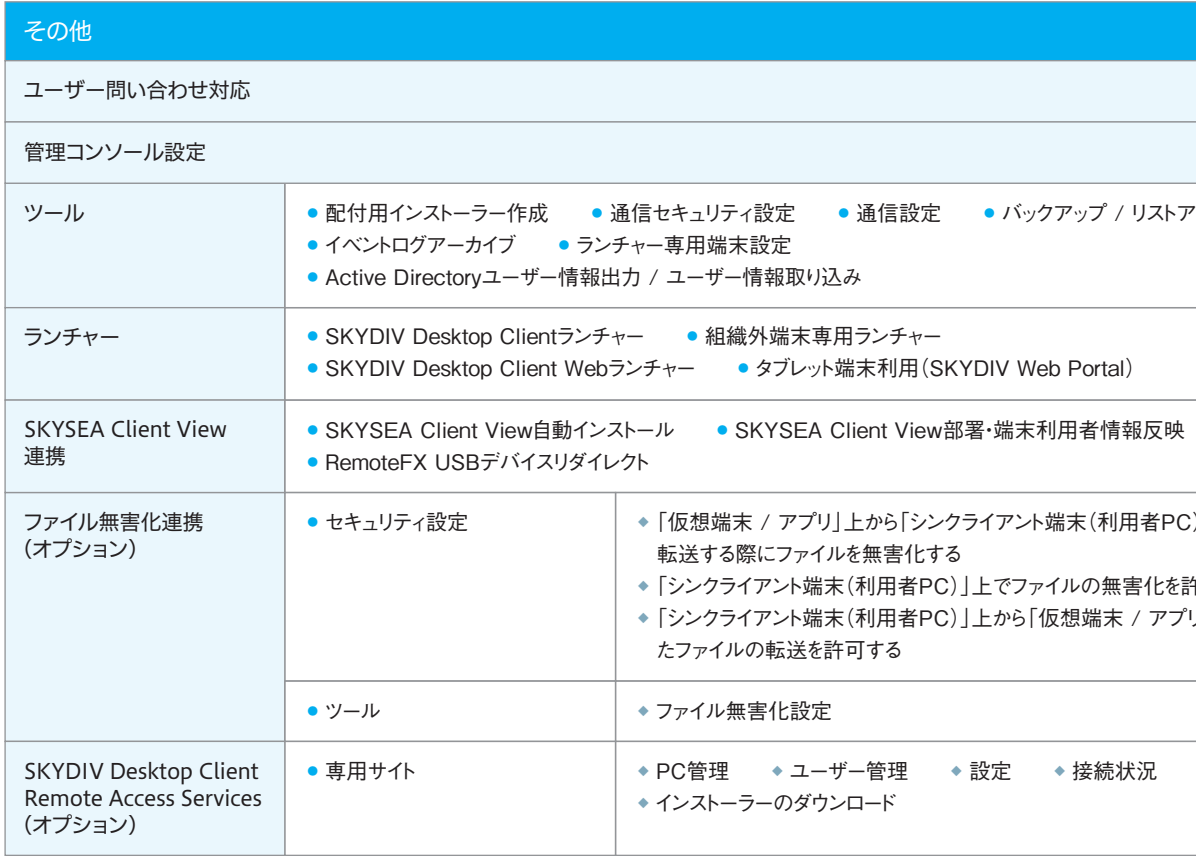

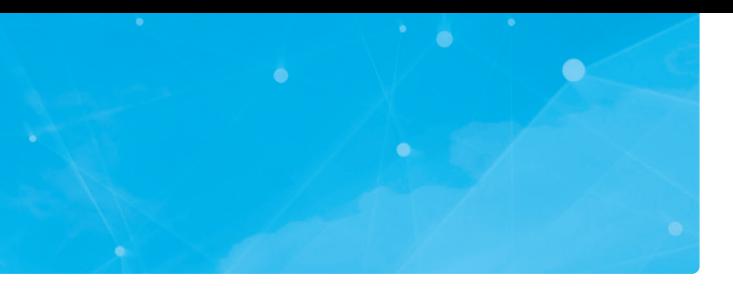

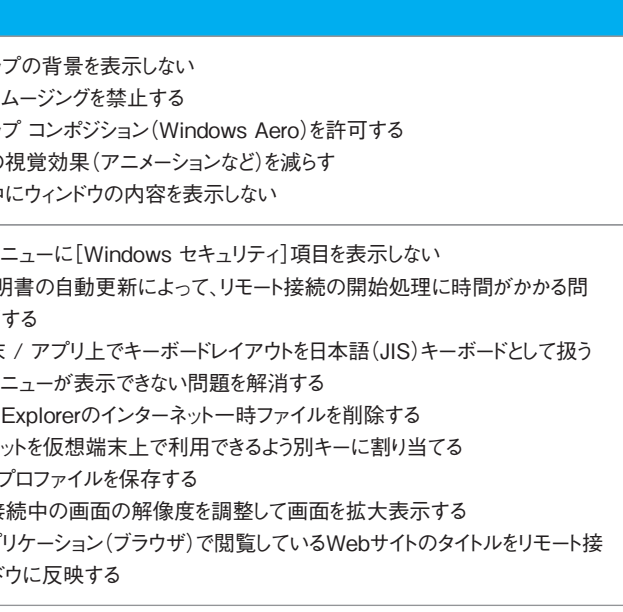